# **Writing a C Python extension in 2017**

**Jean-Baptiste Aviat** CO-FOUNDER & CTO at SQREEN

## **PyCon 2017, PDX**

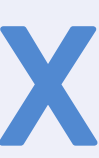

## **Jean-Baptiste Aviat**

**CTO @SqreenIO ([https://sqreen.io\)](https://sqreen.io) Former hacker at Apple (Red Team) Author of PyMiniRacer** 

**@jbaviat - [jb@sqreen.io](mailto:jb@sqreen.io)**

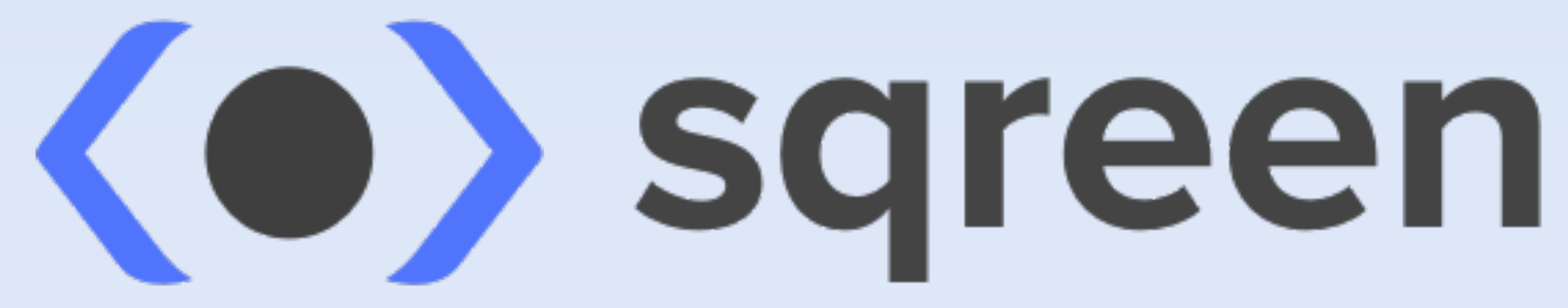

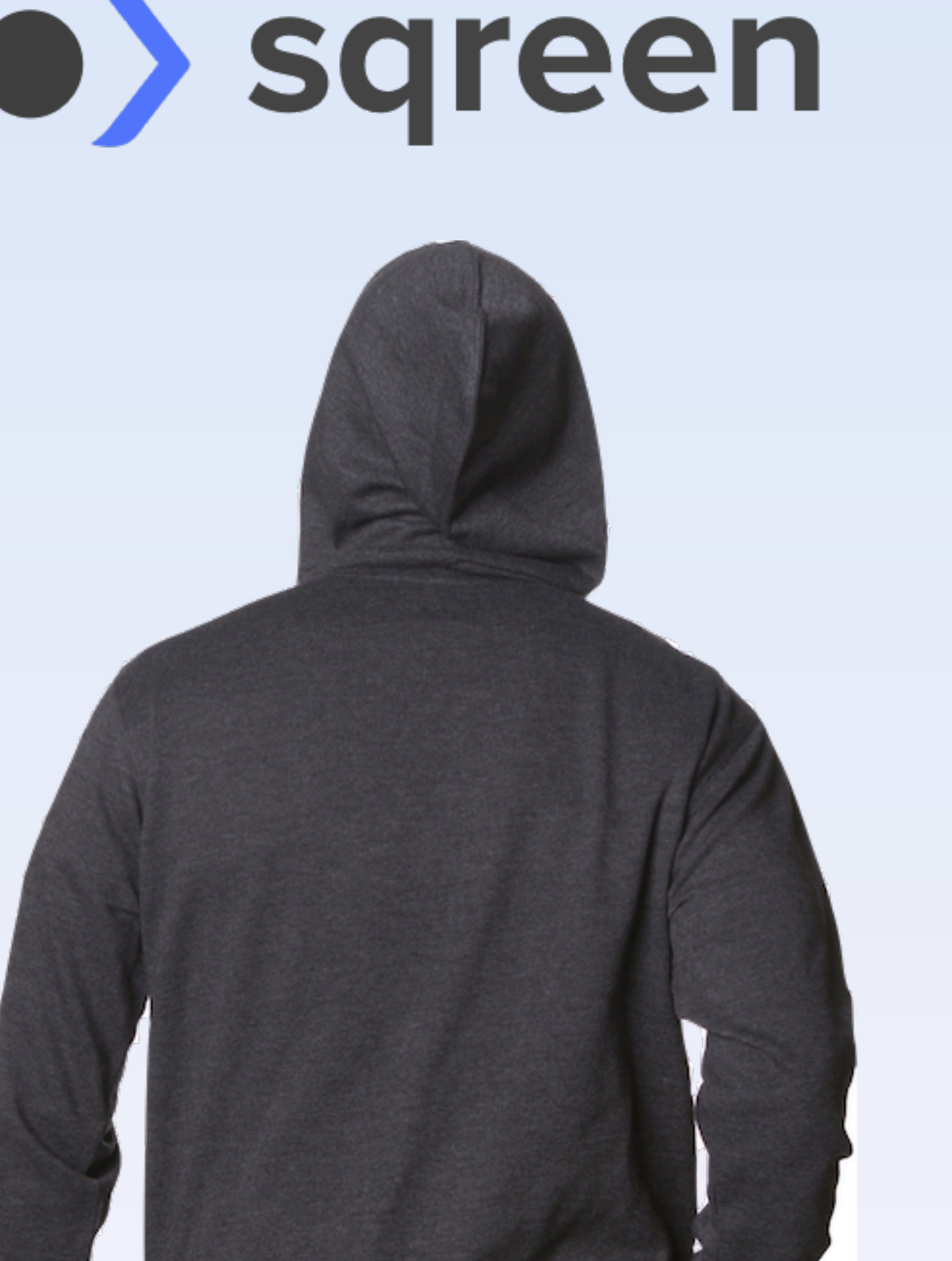

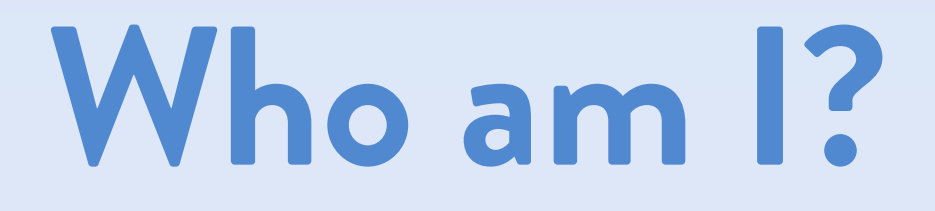

# **Someday… we needed to use V8 from Python.**

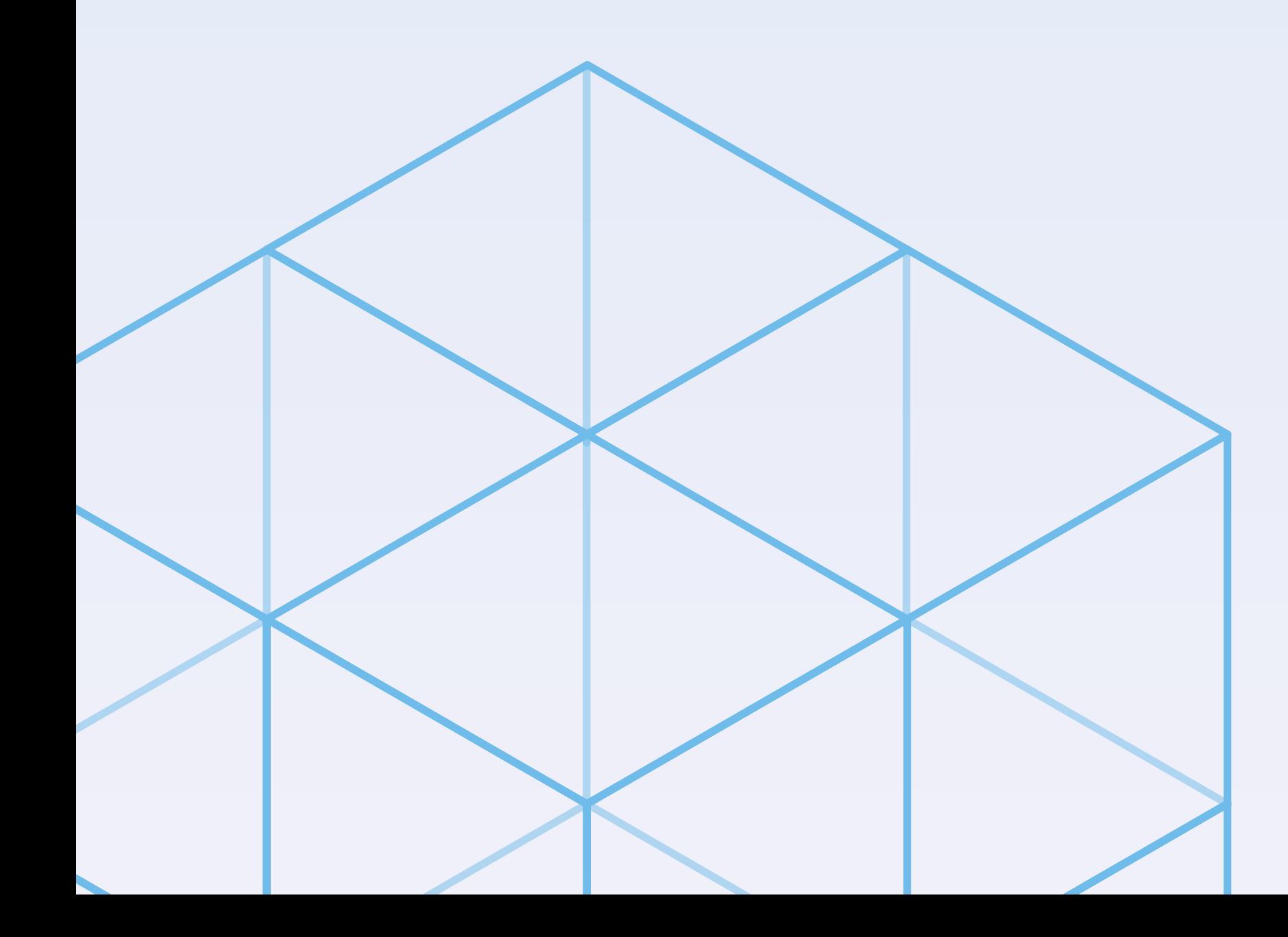

## **What we ship:**

- **• is public**
- **• is widely used**
- **• need to be frictionless.**

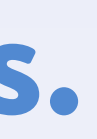

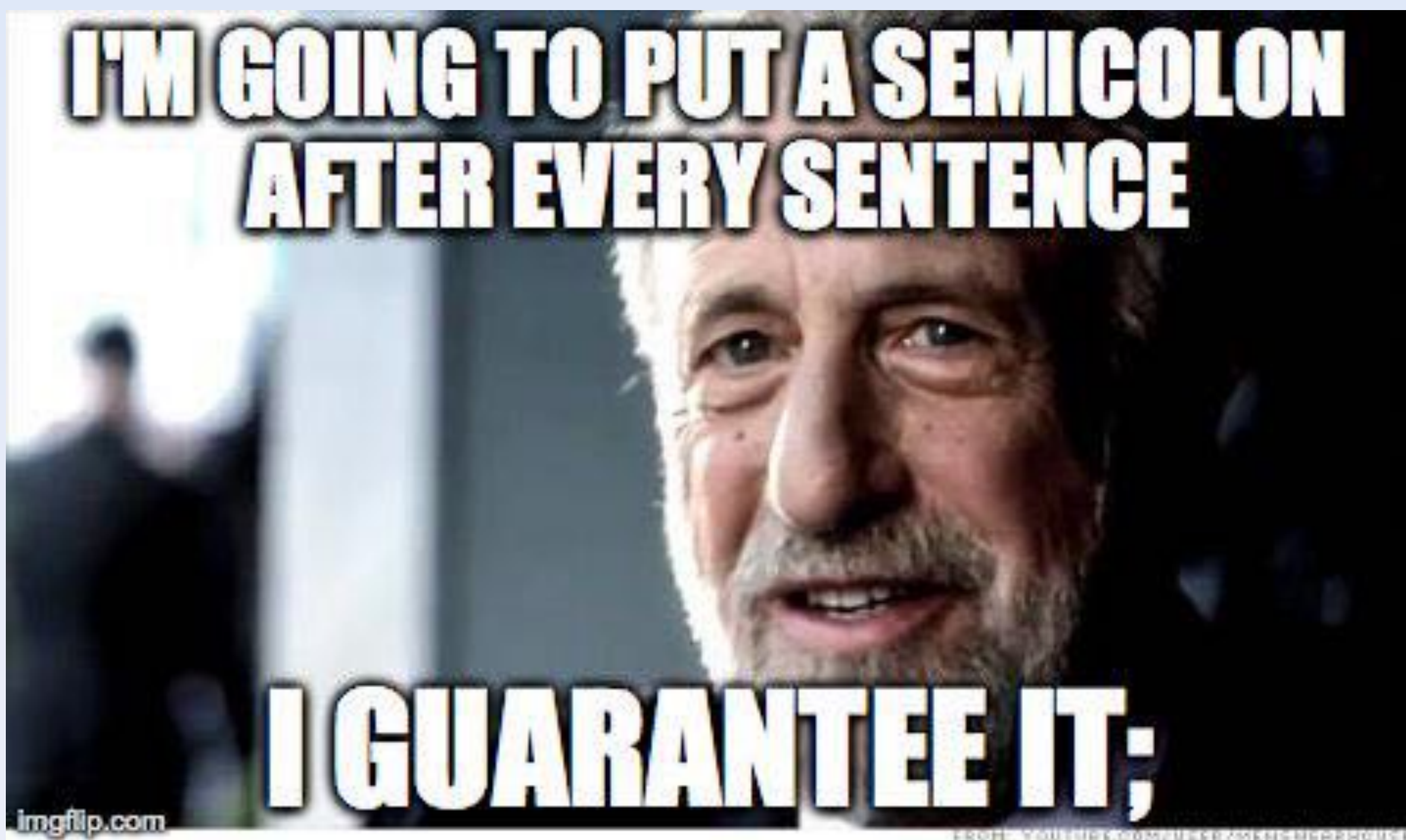

ERGH: AONIHER COWLATEE GRENZBEBEHOAT

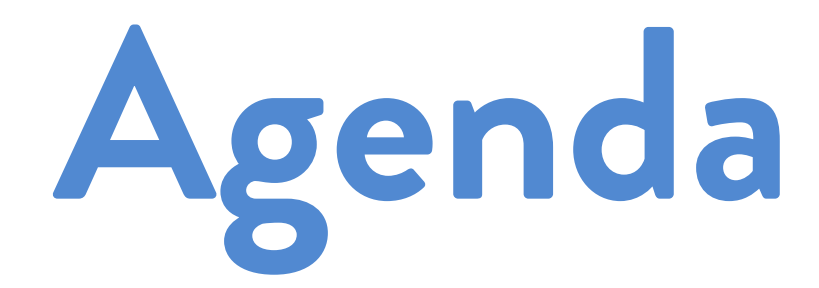

**The need for a binary Python extension Available choices Build it (and debug it) Ship it!**

# **PyMiniRacer: cool JS binding**

>>> from py\_mini\_racer import py\_mini\_racer  $\rightarrow$   $\rightarrow$   $\cdot$  ctx = py\_mini\_racer.MiniRacer() >>>  $ctx.event('1+1')$  $\overline{2}$ u'Sqreen' >>> print ctx.eval(u"'\N{HEAVY BLACK HEART}'")  $\bullet$ >>> ctx.eval("var fun = () =>  $({$  foo: 1 });") >>> ctx.call("fun")  $\{u'$  foo': 1}

- >>>  $ctx.event('var x = {company: 'Sgreen'}; x.company")$ 
	-
	-

# **The problem**

## **V8 is C++ How do you run C++ in Python?**

## **We need some kind of binding between these 2 worlds.**

# **Who needs binaries anyway?**

**cryptography numpy pymongo psycopg simplejson lxml sqlalchemy…**

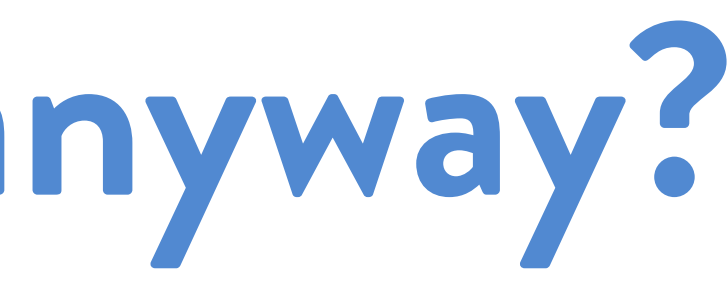

# **many popular packages:**

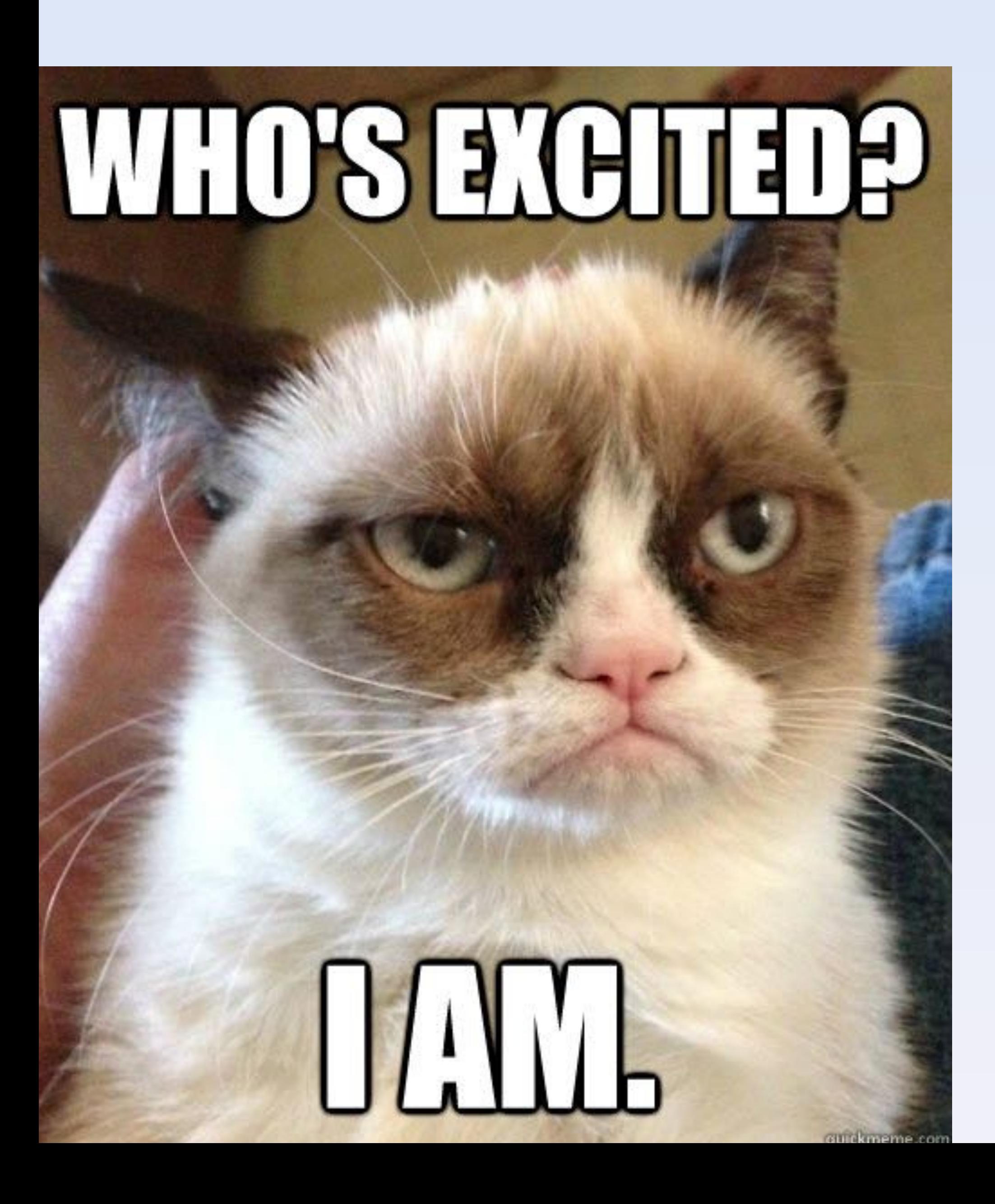

# **People do it! Let's do it too.**

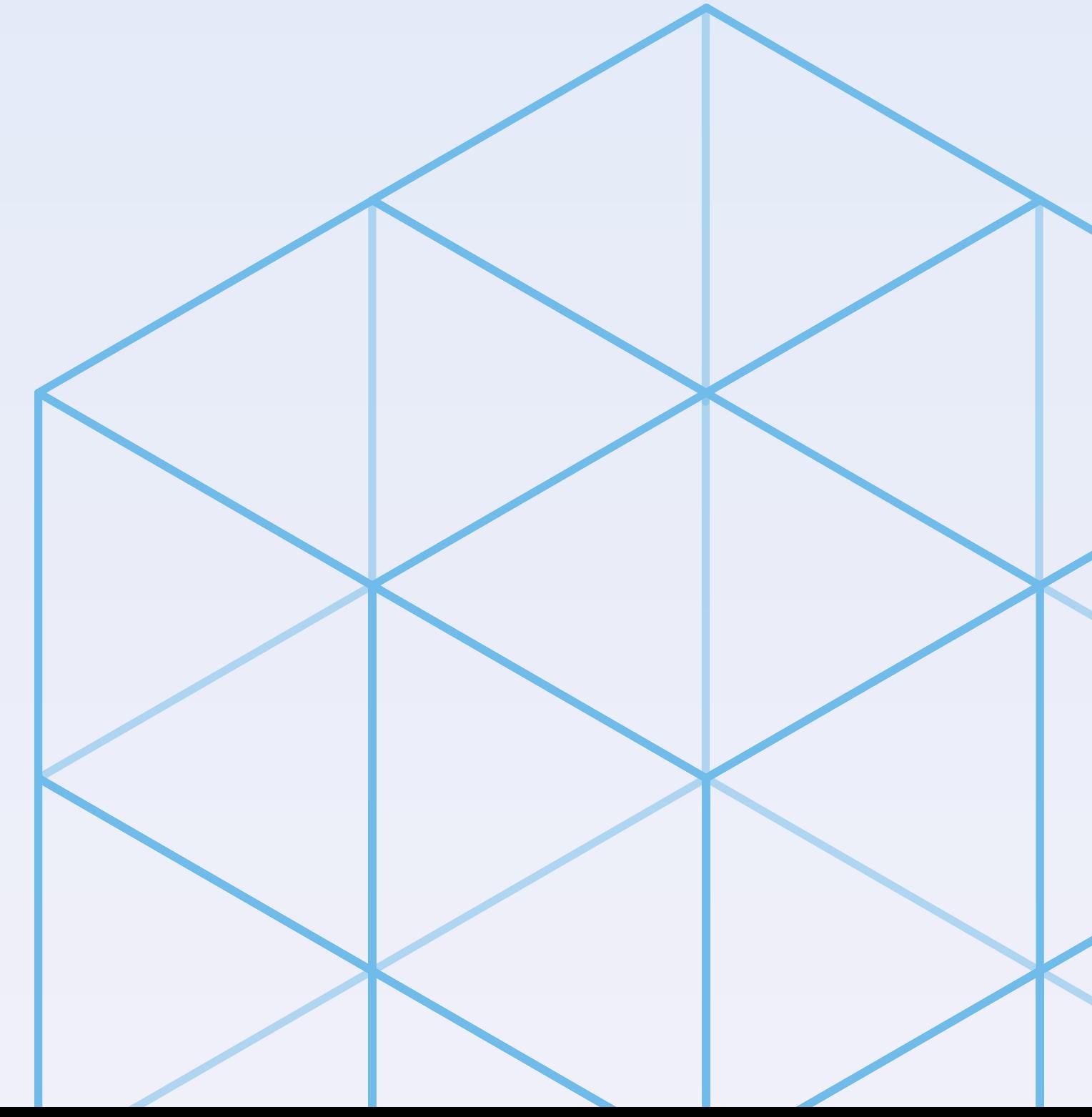

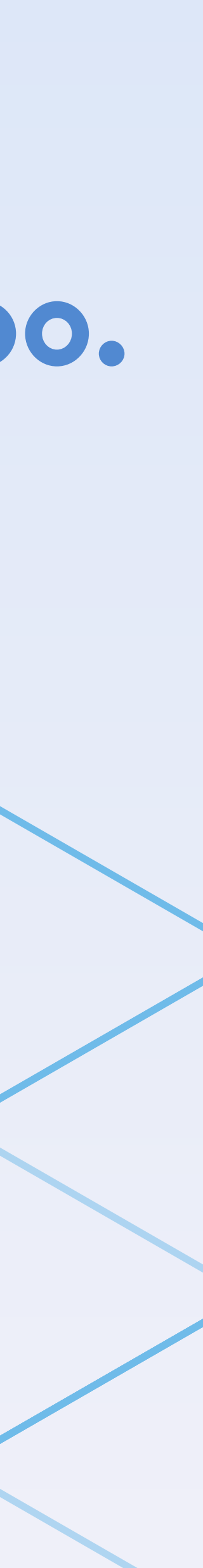

# **What are our goals?**

## **We want to:**

- **• minimize maintenance**
- **• make setup easy**
- **• make testing easy**
- **• have great performance**
- **• have low memory fingerprint**

## **And (obviously)… • dev time is a constraint**

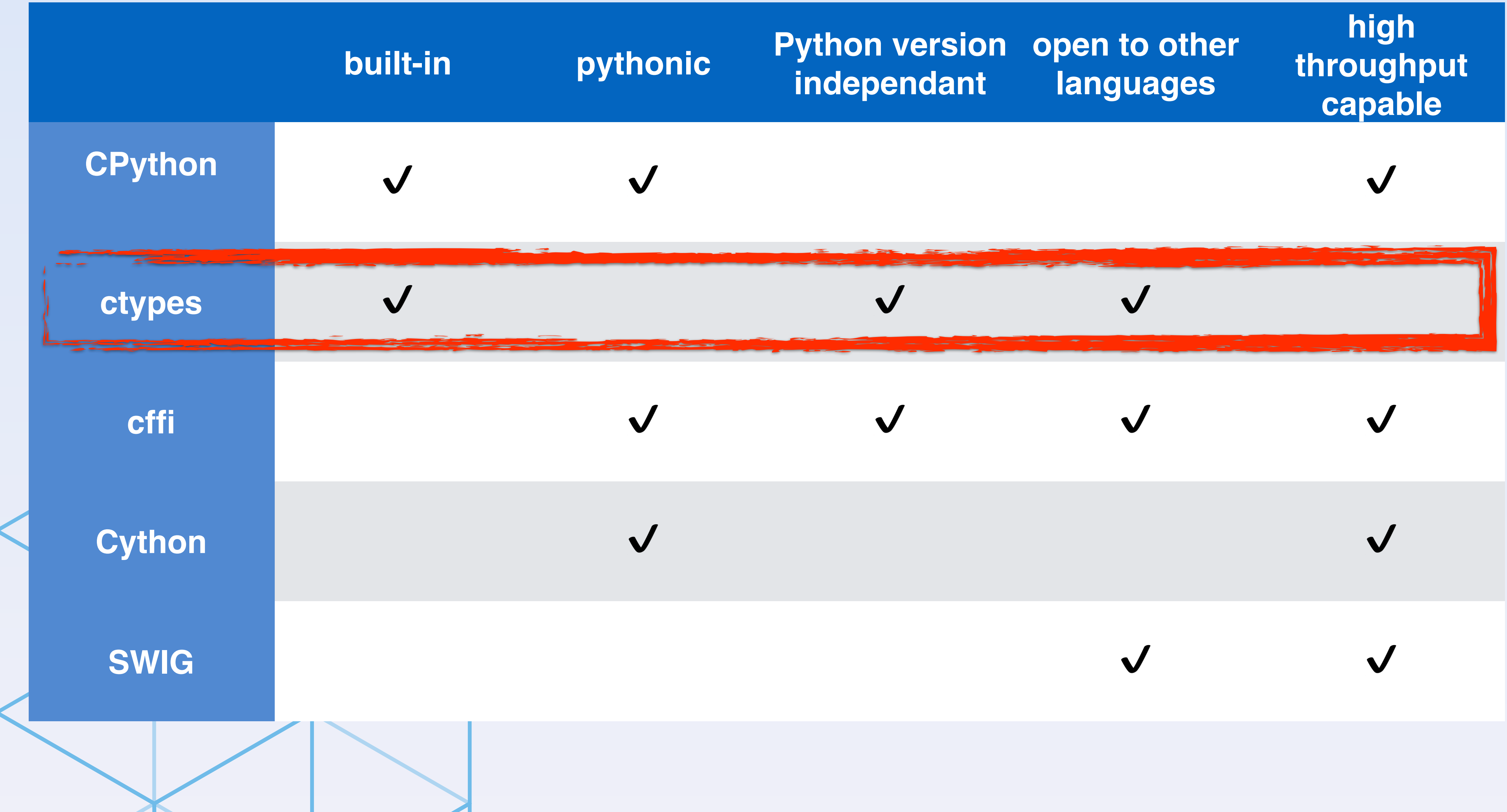

# **Built into Python Binary is Python** *independant***: • can be used on any version**

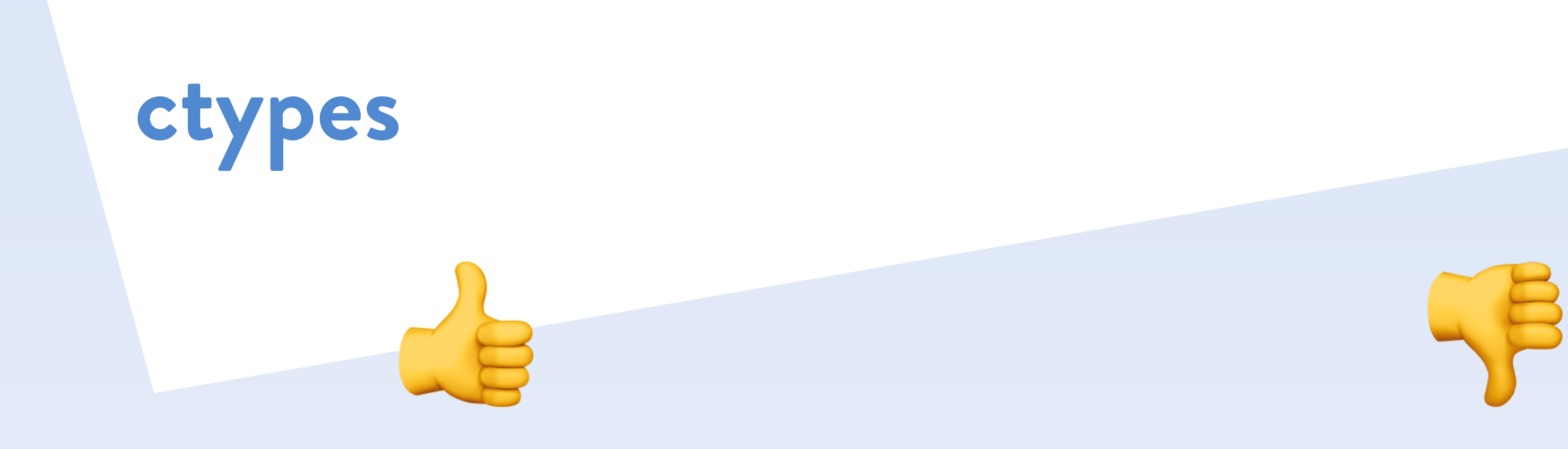

**No tight integration to Python** 

- 
- **• can be used in other languages! Complex syntax (C types wrapped in Python…) Not for C++**

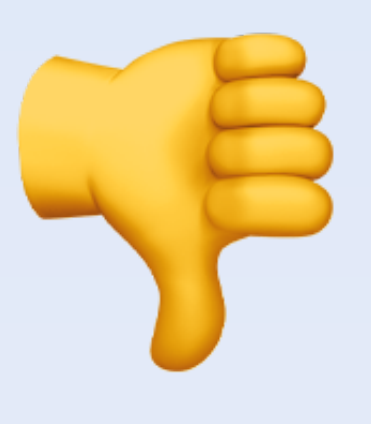

- **•** *not* **high throughput capable**
- **• less Pythonic**

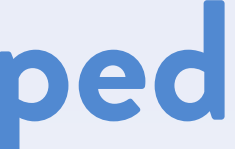

```
$ python
>>> path = "./hello.so"
>>> import ctypes
>>> lib = ctypes.cdll.LoadLibrary(path)
>>> lib.hello_world()
Hello world!
```
printf("Hello world!");

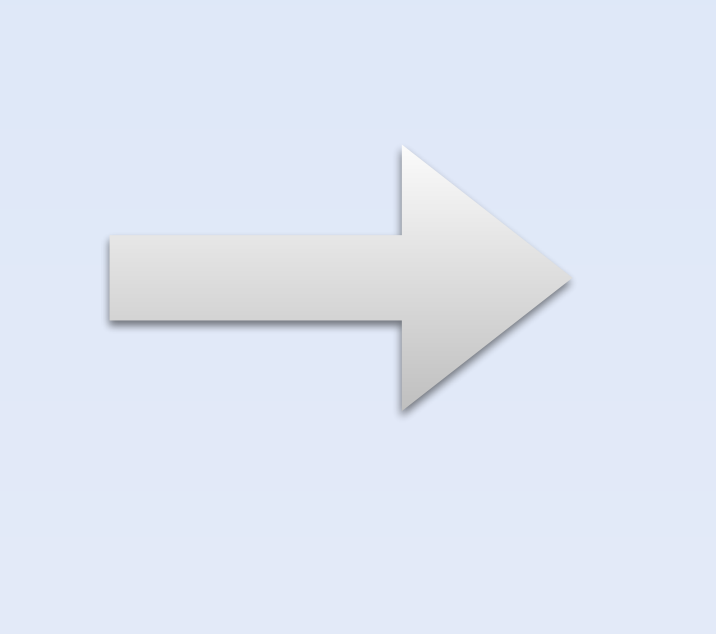

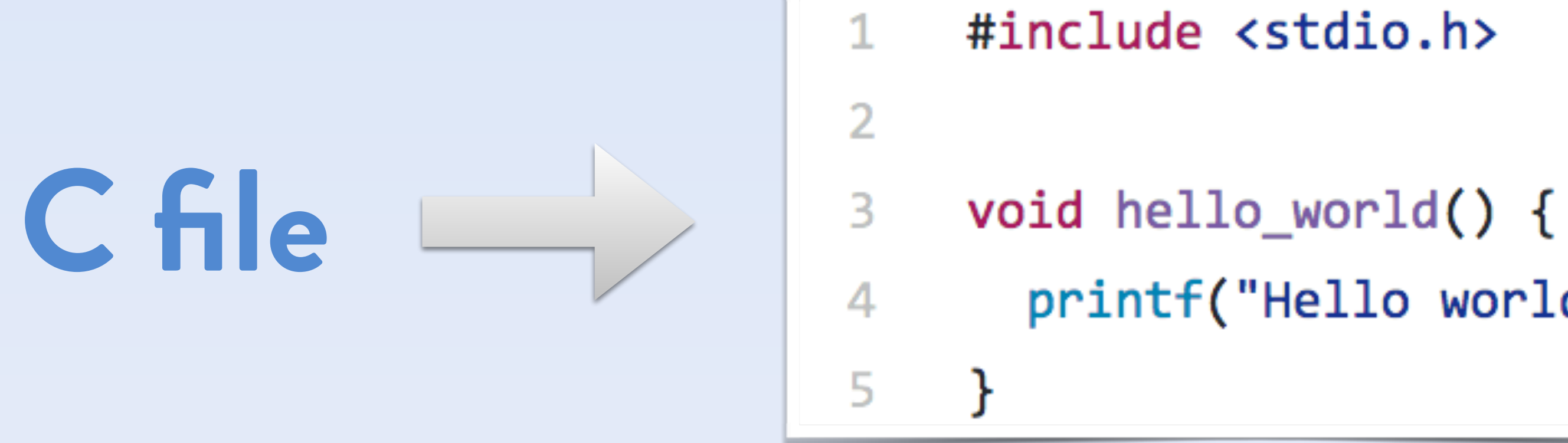

![](_page_12_Picture_6.jpeg)

# **binary object**

![](_page_12_Figure_5.jpeg)

![](_page_13_Figure_0.jpeg)

![](_page_13_Picture_1.jpeg)

# **Build it**

#### import ctypes

 $\begin{array}{cc} \bullet & \bullet & \bullet \end{array}$ 

class PyMiniRacer(object):

![](_page_14_Figure_0.jpeg)

# **How to put this together?**

\$ **cat setup.py**

#### from distutils.core import setup, Extension

```
extension = Extension('hello', ['hello.c'])
```
setup(name='hello', version='1.0', ext modules=[extension]) \$ **python setup.py build** running build running build\_ext building 'hello' extension clang […] -c hello.c -o hello.o creating build/lib.macosx-10.6-intel-2.7 clang -bundle […] hello.o -o hello.so

![](_page_16_Picture_0.jpeg)

new-competer + cutomize

Wheel)

blut-wheel

build entensions V badd extension Comple (excession) sot de Us link (extension) - output

**MAR** 

 $\boldsymbol{\omega}$ 

 $\frac{1}{2}$ bwld

 $\odot$ 

 $\circledcirc$ 

distrited.

(whytools)

install

(dubahes) (2) (set-produ) e reproductions)  $>[3]_{bend}(d-ry)$  $3029 - 1160$  Solut It me models (5) (datatals) (4) Isdeptocally I build -ex- $54,301 - 24$ if ext-module wheel  $\sqrt{3}$ ( setup tools) weake wheel  $00113222.16$  $\circ$  $(dabat, k_0)$ indult benche sobnytrold) (district, le) installson roll sovers (distutils) Install-data)

![](_page_16_Picture_7.jpeg)

# **Crashes?**

#### **C stack trace**

\$ **python run\_me.py**

Program terminated with signal SIGSTOP, Aborted.

\$ **python run\_me.py** File "client.py", line 1227, in lpush return self.execute command('LPUSH', name, \*values) File "client.py", line 578, in execute command connection.send\_command(\*args) File "connection.py", line 563, in send command self.send packed command(self.pack command(\*args)) File "connection.py", line 538, in send packed command self.connect() File "connection.py", line 442, in connect raise ConnectionError(self. error message(e)) ConnectionError: Error 61 connecting to localhost:6379. Connection refused.

#### **Python stack trace**

![](_page_18_Picture_0.jpeg)

# **Debugging binaries**

## **Generate** *core files* **in this way:**

\$ **ulimit -c unlimited** \$ **python run\_me.py** [1] 28653 abort (core dumped) \$ **ls /cores/** -r-------- 1 jb admin 711M 4 april 01:48 core.12922

# **And just read it**

\$ **lldb -c core.28653** (or **gdb -c core.28653**) (lldb) **bt** \* thread  $#1$ , stop reason = signal SIGSTOP \* frame #0: 0x0000106da8b0d mini racer extension.bundle`PyMiniRacer eval context(ContextInfo\*, char\*) + 125 } frame #1: 0x0000106da94ed mini\_racer\_extension.bundle`eval\_context + 29 frame  $#2$ :  $0x07fff9673ff14$  libffi.dylib`ffi call unix64 + 76 frame  $#3: 0x07fff9674079b$  libffi.dylib`ffi call + 923 frame #4: 0x0000106d48723 \_ctypes.so`\_ctypes\_callproc + 591 frame #5: 0x0000106d42d44 \_ctypes.so`PyCData\_set + 2354 frame #6: 0x000010688e202 Python`PyObject\_Call + 99 **Python Your C code**

\$ **ls /Library/Application\ Support/CrashReporter/**

![](_page_20_Picture_6.jpeg)

## **On OSX, you cal also check the crash reports here:**

![](_page_21_Picture_1.jpeg)

**What C/C++ compiler are you using?**

**Memory leaks**

Python: & C:  $2^{3}$ 

## **Valgrind is your friend**

\$ **valgrind ./myExtension**

## **Calling a leaking C function from Python… —> you'll never get this memory back.**

## **Rely on clang analyser**

#### \$ **clang --analyze file.c** Warning: memory is never freed Warning: condition is never true […]

![](_page_23_Picture_0.jpeg)

## THERE IS NO MEMORY LEAK makeameme.org

![](_page_23_Picture_2.jpeg)

# **Other memory issues**

## **Valgrind is (again) your friend**

- **use after free**
- **non aligned accesses**
- **uninitialized accesses**
- **Use clang address sanitiser**
- \$ **clang --asan file.c** Warning: use after free […]

![](_page_24_Picture_6.jpeg)

# **Taking checks to the next level**

## **Rely on clang analyser**

\$ **clang --analyze file.c** Warning: memory is never freed Warning: condition is never true […]

![](_page_25_Picture_3.jpeg)

# **Worth having it in your build system!**

That's **awesome**… but do everything else first.

![](_page_25_Picture_7.jpeg)

# **Abuse the Python unit tests**

## **Unit test in C is** *painful* **but cool in Python**  *Do rely* **on Python's unit test capabilities:**

- **• Test multithreading capabilities**
- **• Test for memory leaks**
- **• Test for performance & performance regressions**

# Ship it

![](_page_27_Figure_2.jpeg)

![](_page_28_Figure_0.jpeg)

mrbm opened this issue on 14 Apr  $2016 \cdot 11$  comments

![](_page_28_Picture_3.jpeg)

#### Failed to install Python Cryptography package with PIP and setup.py

When I try to install the Cryptography package for Python through either pip install cryptography or by downloading the package from their site and running python setup.py, I get the following error:

![](_page_28_Picture_7.jpeg)

![](_page_28_Picture_8.jpeg)

![](_page_29_Picture_0.jpeg)

![](_page_29_Picture_1.jpeg)

# **This packages rely on C/C++ code. They need to build this code. This is done during pip install.**

![](_page_30_Picture_1.jpeg)

# **Python packaging history**

#### **eggs wheels (built distribution)**

Python 3.6 2016 –> manylinux wheels  $\bullet$ 

#### **sdist (source distribution)**  2004 Python 2.4

![](_page_31_Picture_9.jpeg)

- 2012 Python 3.6 2016 Python 3.3
- -

![](_page_31_Picture_5.jpeg)

![](_page_31_Picture_6.jpeg)

# **manylinux wheels**

![](_page_32_Picture_1.jpeg)

# **Only in pip >= 8.1 Need to build on many platforms Binaries need to be built on**   $E$  CentOS 5 $E$ <sup>E</sup>

# **Python standard: PEP503 Compatible on most (real world) Linux**

![](_page_32_Picture_3.jpeg)

# **Wheels or compiler?**

## **Wheels**

- **• iso builds (crash can be reproduced)**
- **• you need to maintain** *many* **packages**

## **Compiler**

- **• one build per user**
- **• only one package**
- **• but harder to install…**

# **Many packages… How many?**

# **Linux 32/64 (ARM?) macOS 32/64**  *maybe Windows 32/64 (ARM?)*

![](_page_34_Picture_3.jpeg)

![](_page_34_Figure_1.jpeg)

![](_page_34_Picture_5.jpeg)

# "Help me!" Exclamation mark.

# **Wheels or compiler?**

**Preferred way:** 

- **• pubish the wheels**
- **• also publish the non compiled version**

**An you can do it lean…**

# **Why CentOS 5?**

## **A compiled program relies on 3rd party libraries:**

**• libc** 

**• libstdc++** 

**•**

**…** 

# **a program compiled with libc 2.1 won't run with libc 2.20 Yes: something built on Ubuntu 16 may not run on Ubuntu 14**

# **Why CentOS 5 (again)?**

- **One of the oldest libc that can be found**
- **It is said mandatory by PEP503**
- **• there is no** *need to comply*
- **• but your wheels won't be as compatible as possible**

# **PEP503 provides CentOS 5 Dockerfile with Python versions**

**<https://github.com/pypa/manylinux#docker-images>**

![](_page_38_Picture_6.jpeg)

# **Testing binaries**

**The wheel was built on old Linux Now let's** *test it* **on other distributions. Docker is will help:**

\$ for tag in **12.04 14.04 16.04**; do docker run --rm ubuntu:\${**tag**} bash -c "pip install mypkg; mypkg-tests » if [ \$? -ne 0 ]; then echo "Failure on ubuntu:\${**tag**}"; fi done;

# **Profit!**

![](_page_40_Figure_2.jpeg)

## **Questions?**